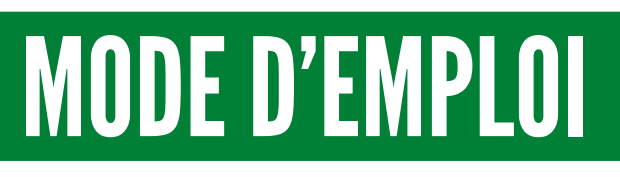

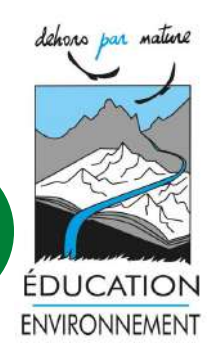

Inscrire son enfant à un séjour en 7 étapes

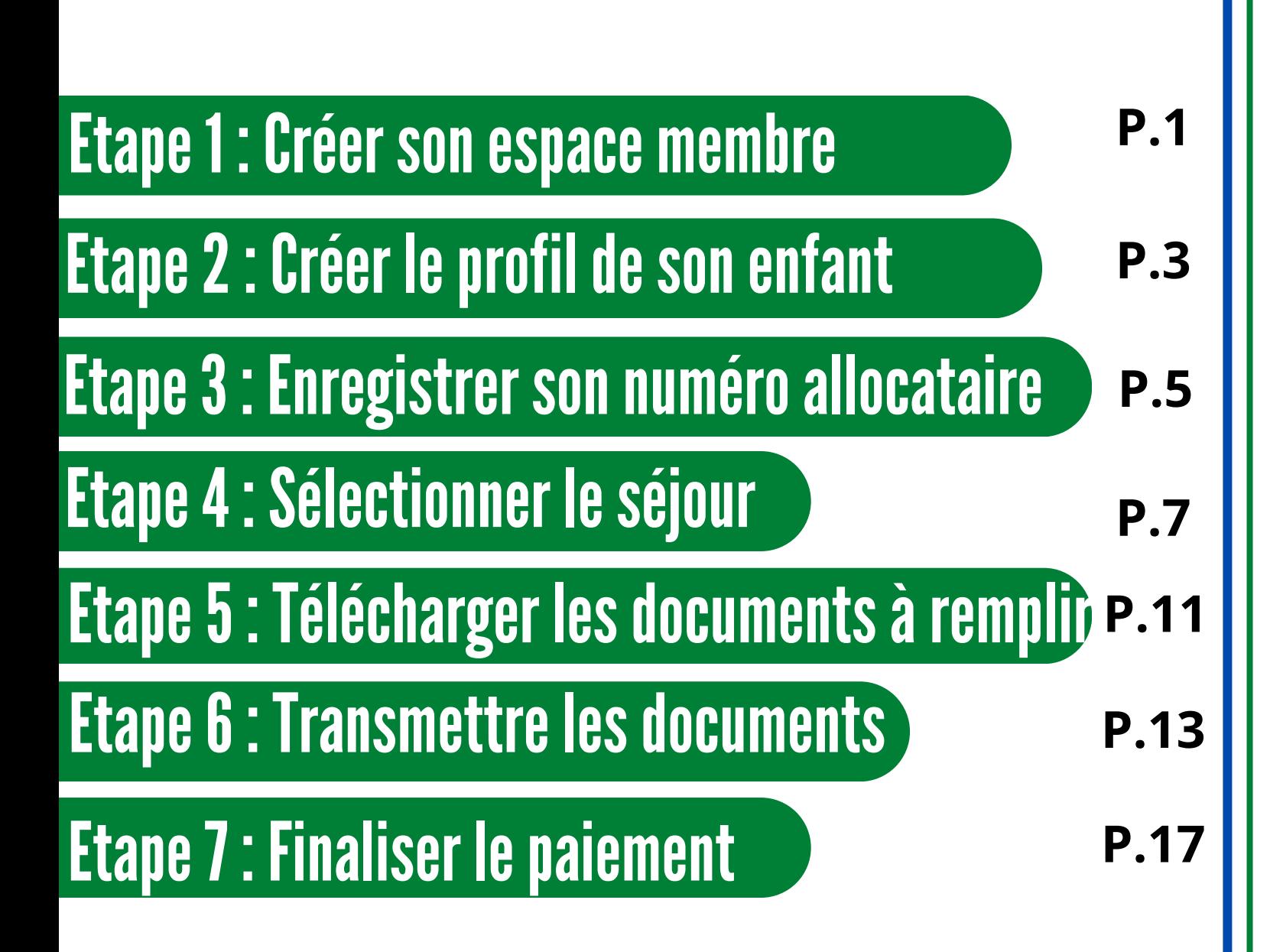

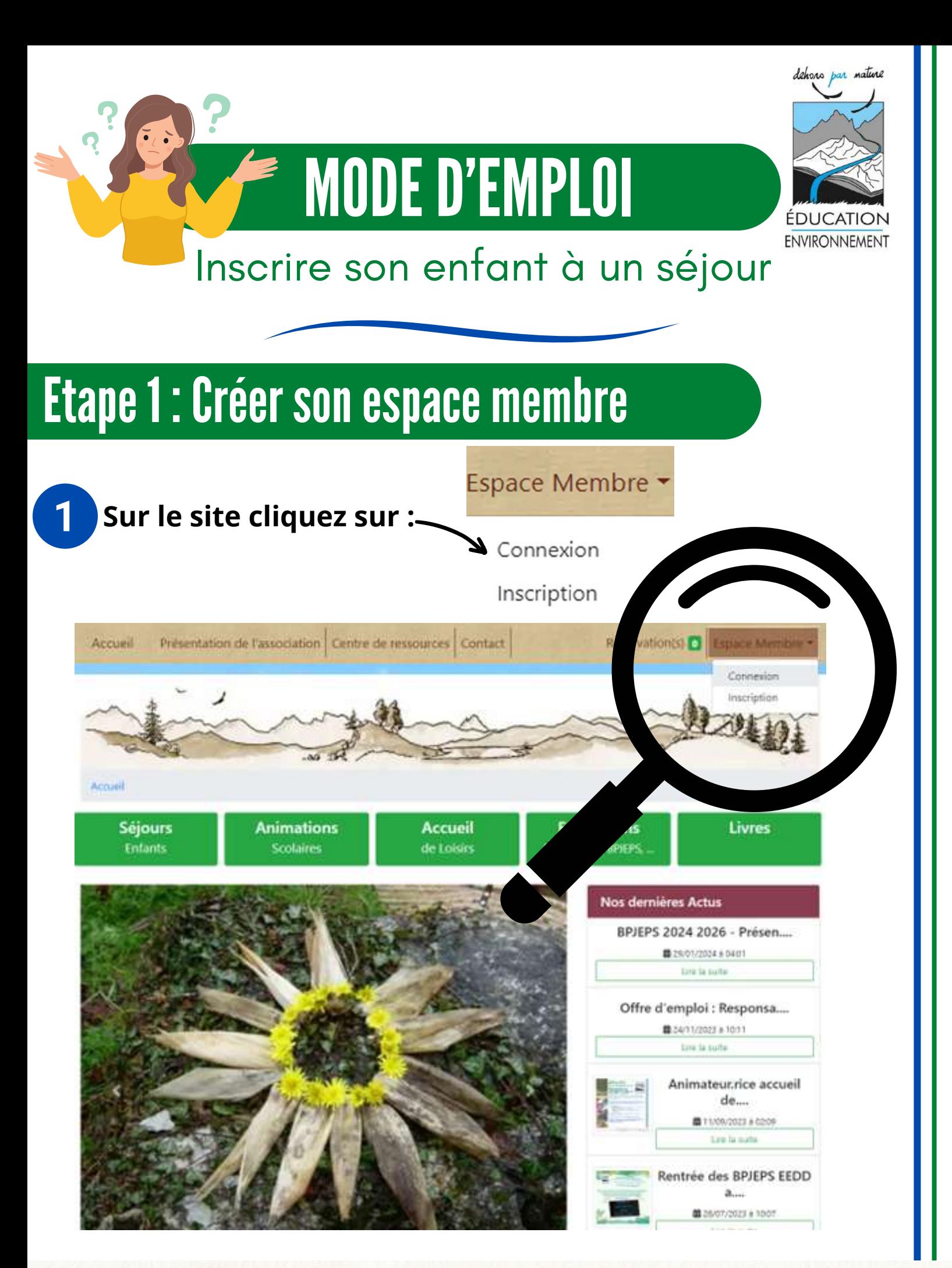

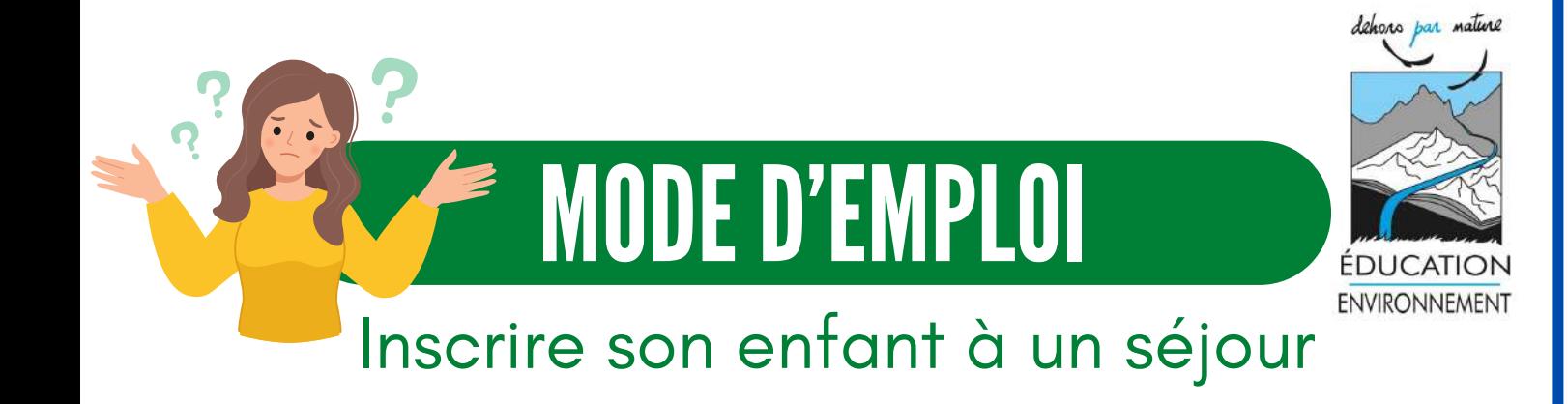

## Etape 1 : Créer son espace membre

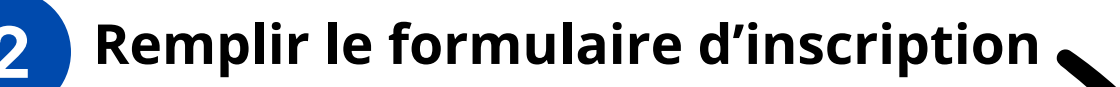

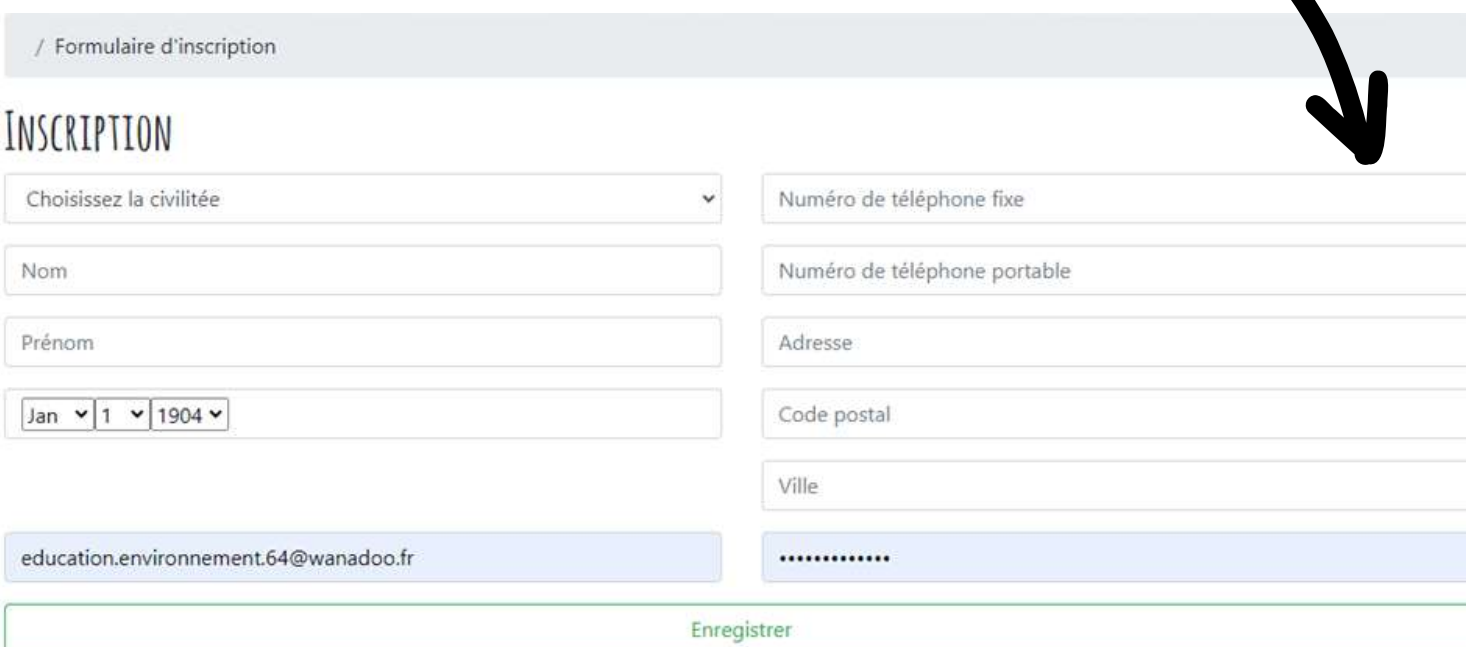

Je suis d'accord avec les C.G.U.

*Entrez votre adresse mail et votre mot de passe*

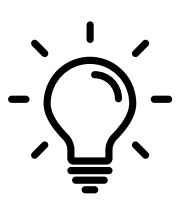

*N'oubliez pas de cocher " Je suis d'accord avec les CGU"* **Et enregistrer le tout !**

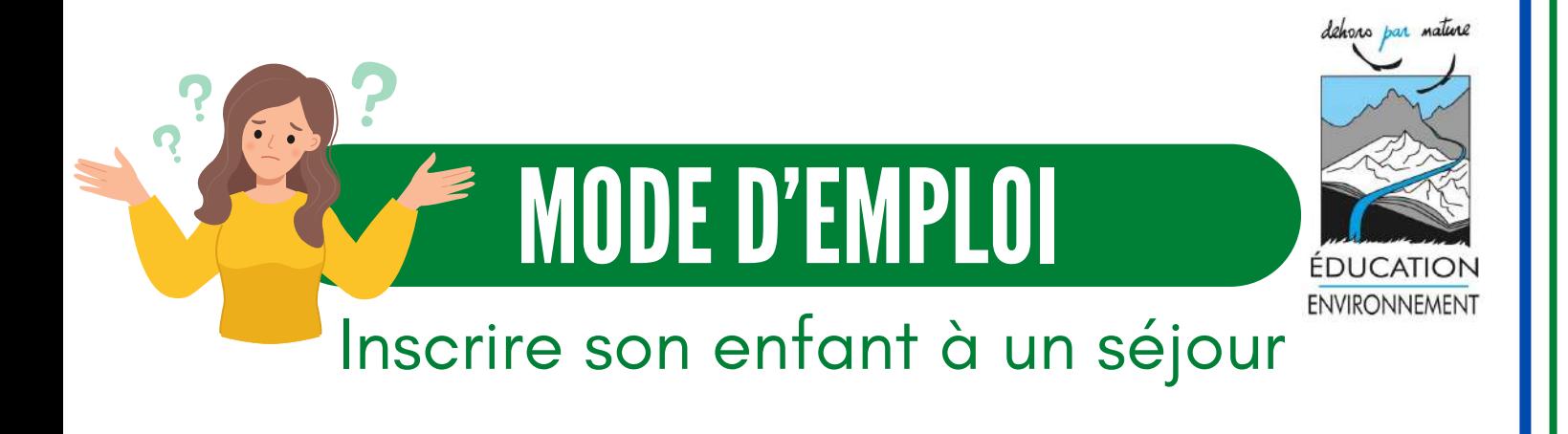

## Etape 2 : Créer le profil de son enfant

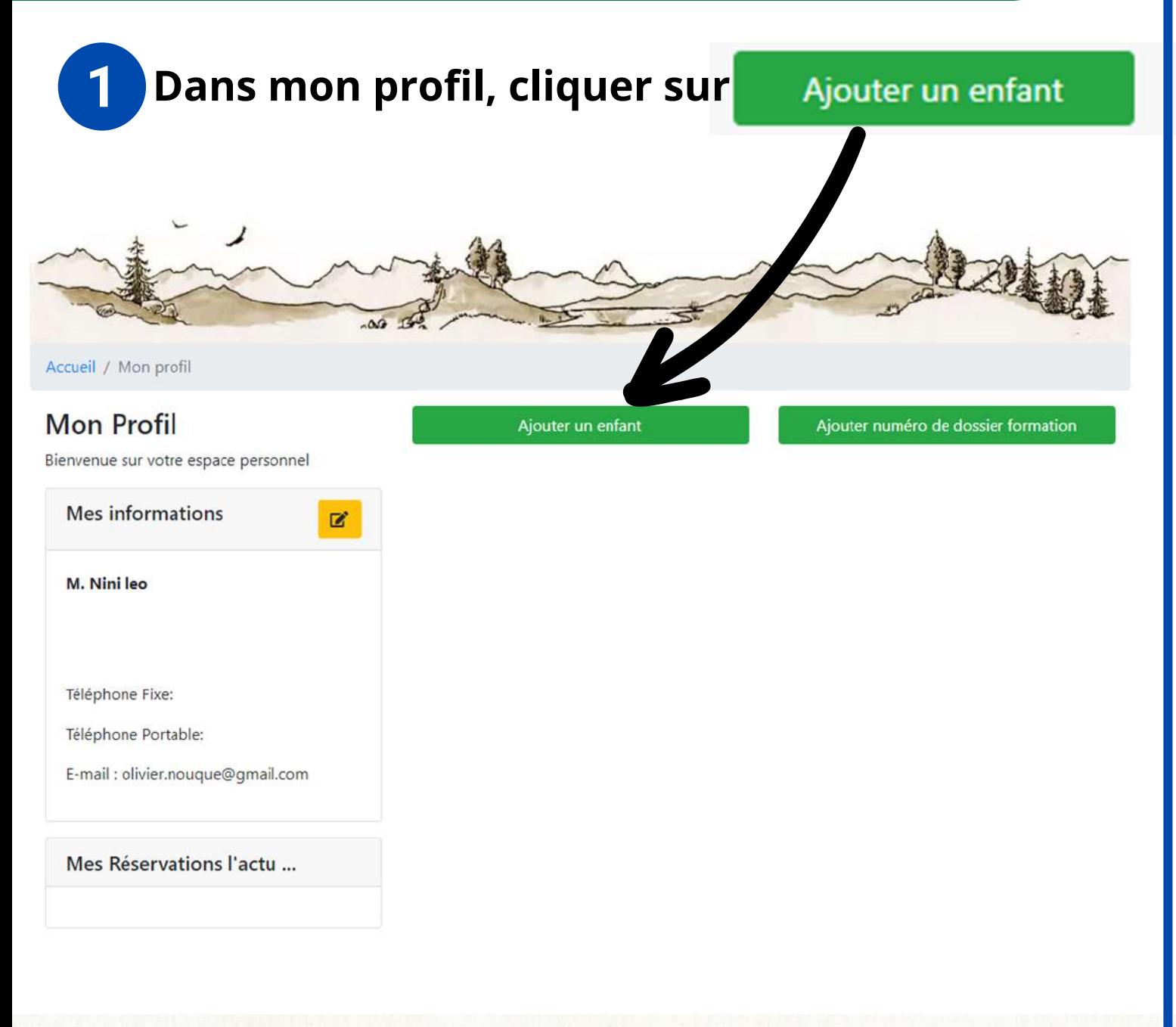

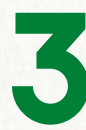

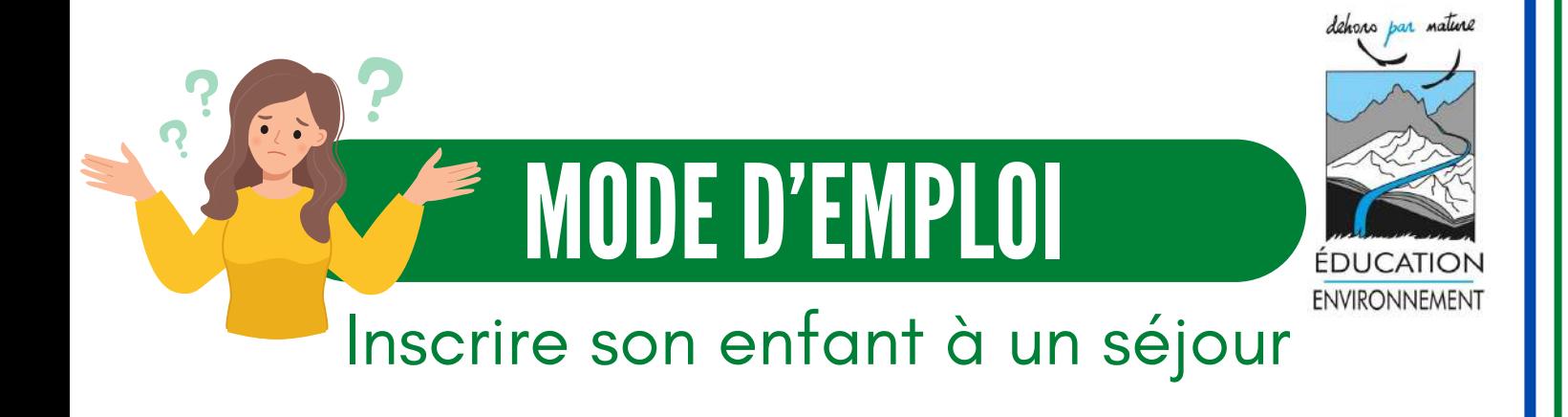

# Etape 2 : Créer le profil de son enfant

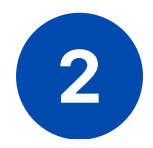

### **Remplir le formulaire**

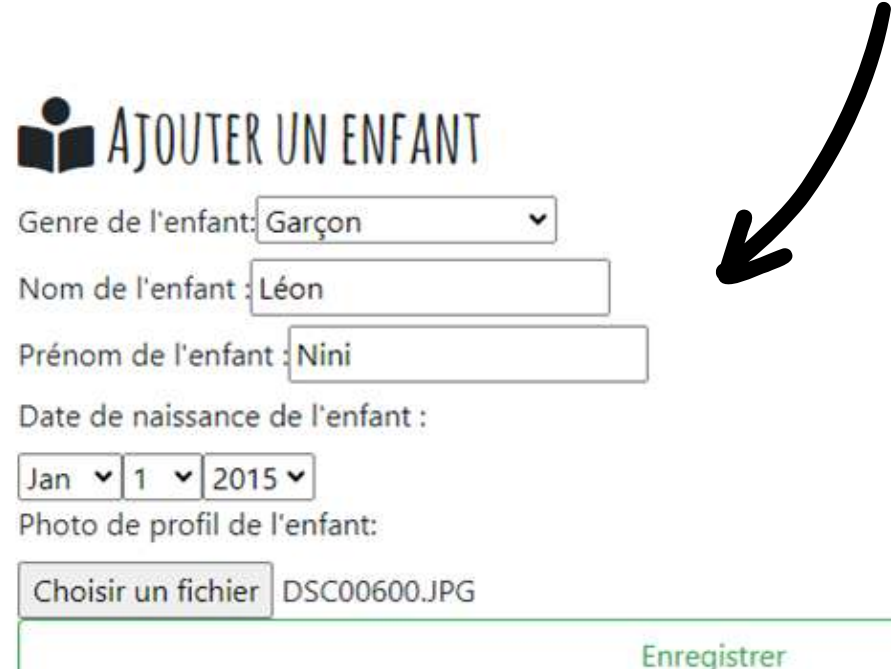

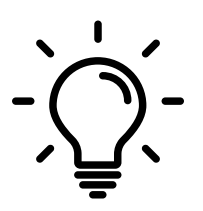

*Ajouter la photo d'identité :*

- *Cliquer sur choisir un fichier ;*
- *Choisir une photo et valider ;*

*Si vous n'avez pas de photo, vous pourrez y revenir plus tard !*

#### **Et on enregistre le tout !**

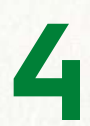

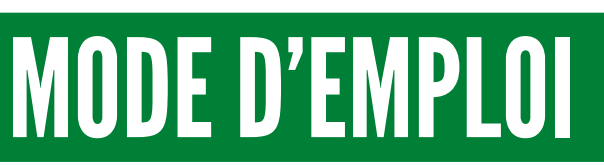

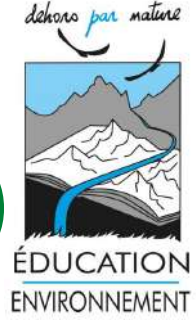

### Inscrire son enfant à un séjour

# Etape 3 : Enregistrer son numéro allocataire

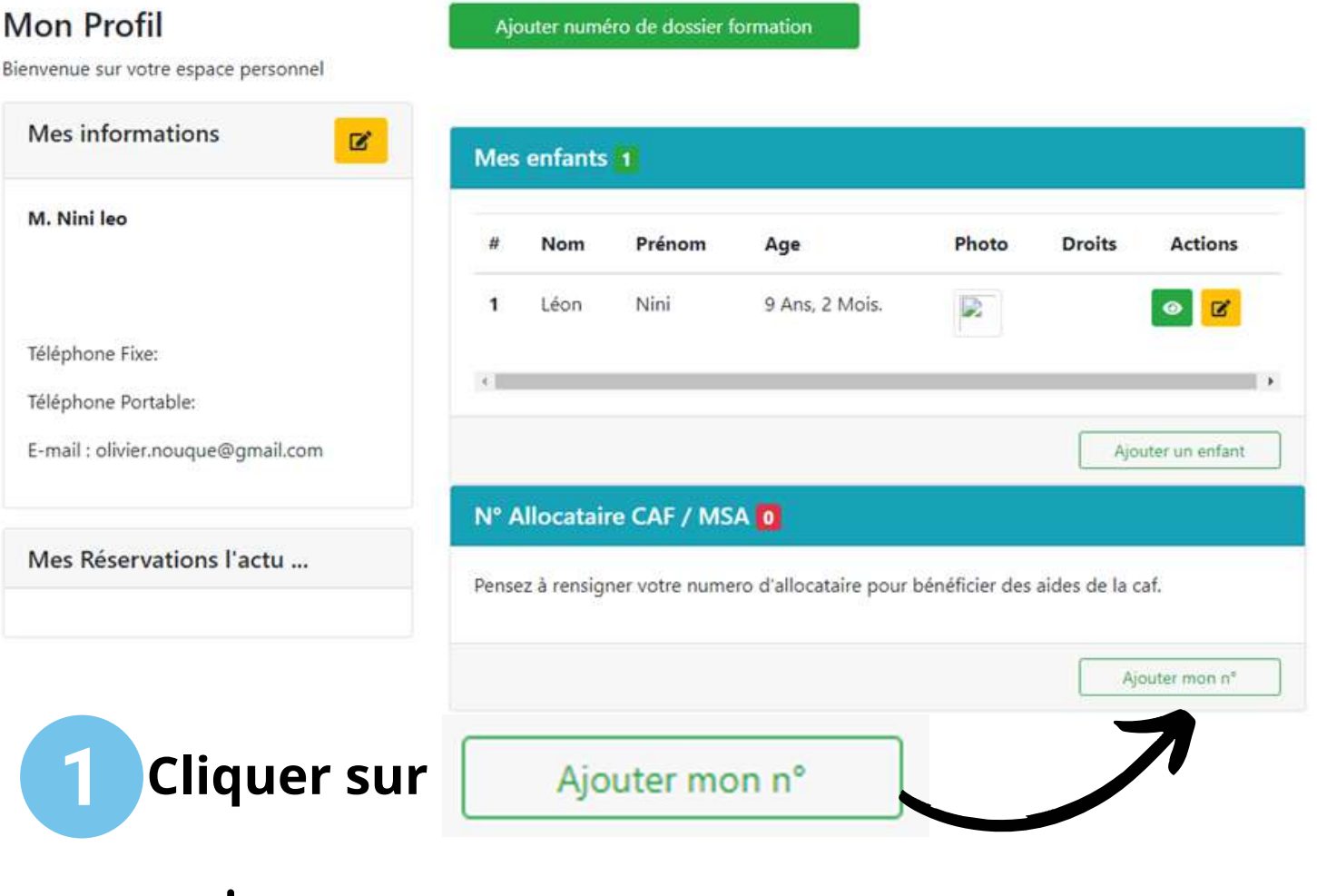

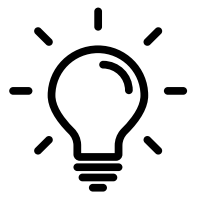

*Vous avez un autre enfant pour lequel vous souhaitez réserver un séjour ? Cliquez sur "ajouter un enfant" si nécessaire !*

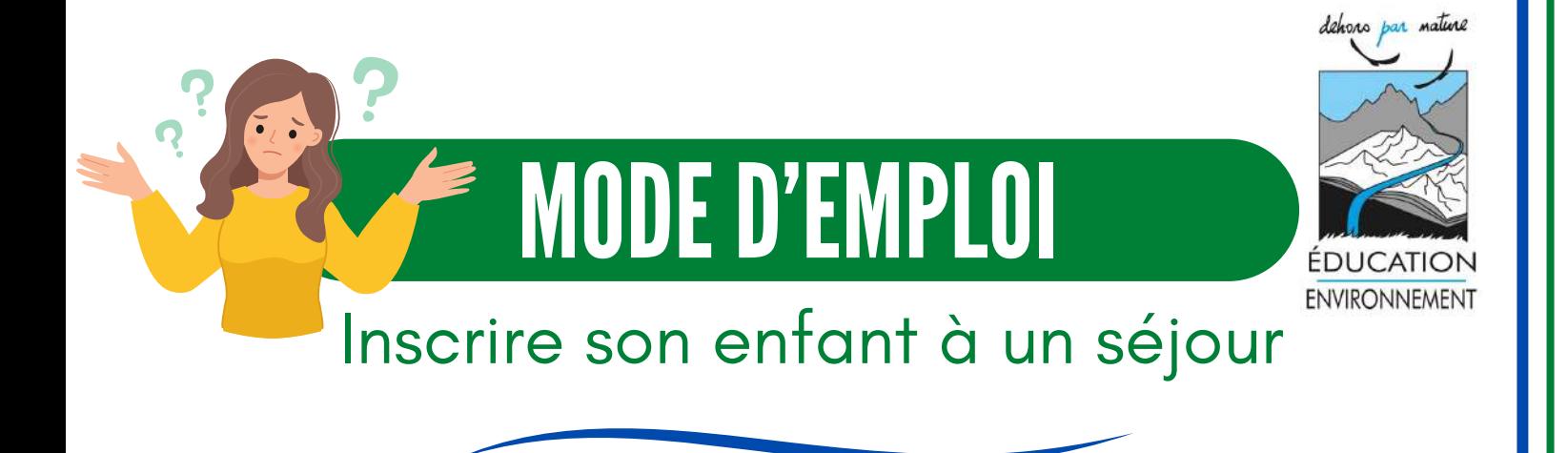

## Etape 3 : Enregistrer son numéro allocataire

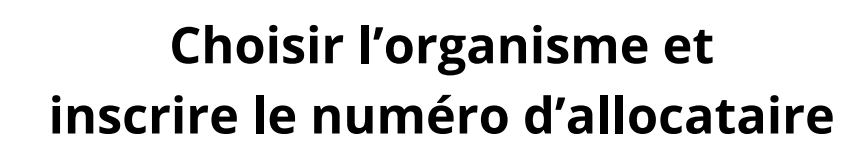

## AJOUTER UN NUMÉRO ALLOCATAIRE

Organisme : Choisissez C.A.F. / M.S.A.

Numéro d'allocataire : Inscrivez le numéro d'allo

Enregistrer

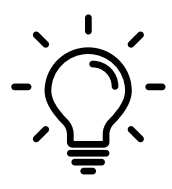

Pour bénéficier des aides de la CAF, il est impératif de renseigner votre numéro d'allocataire ici !

**\*\* Pensez à enregistrer \*\***

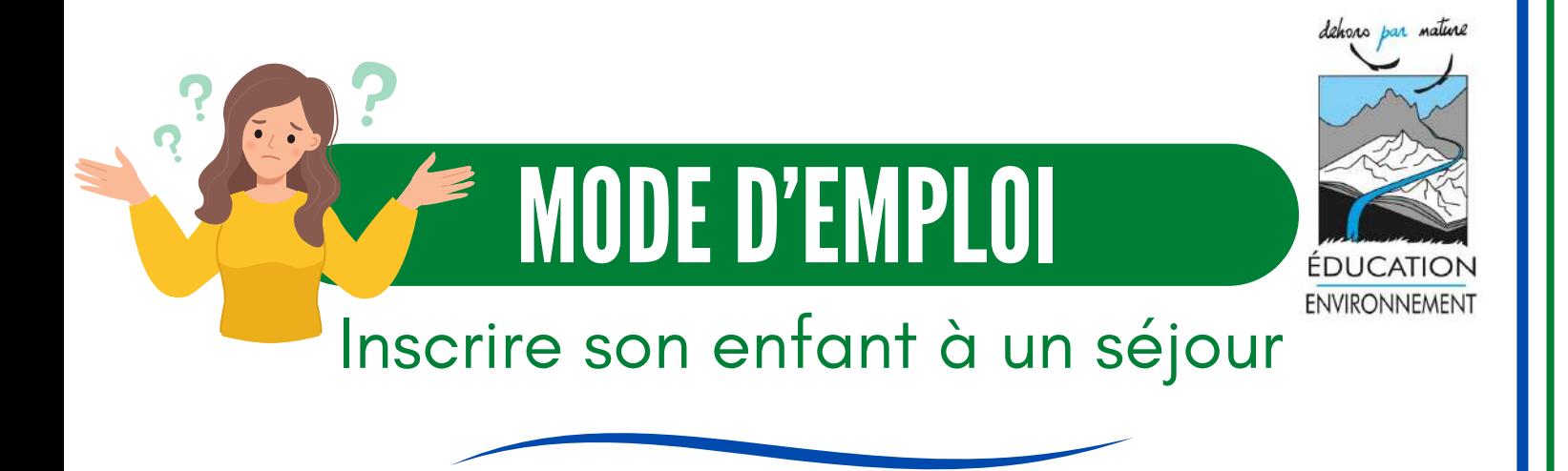

# Etape 4 : Sélectionner le séjour

#### **Repartir sur l'accueil du site et cliquer sur :**

**Séjours** 

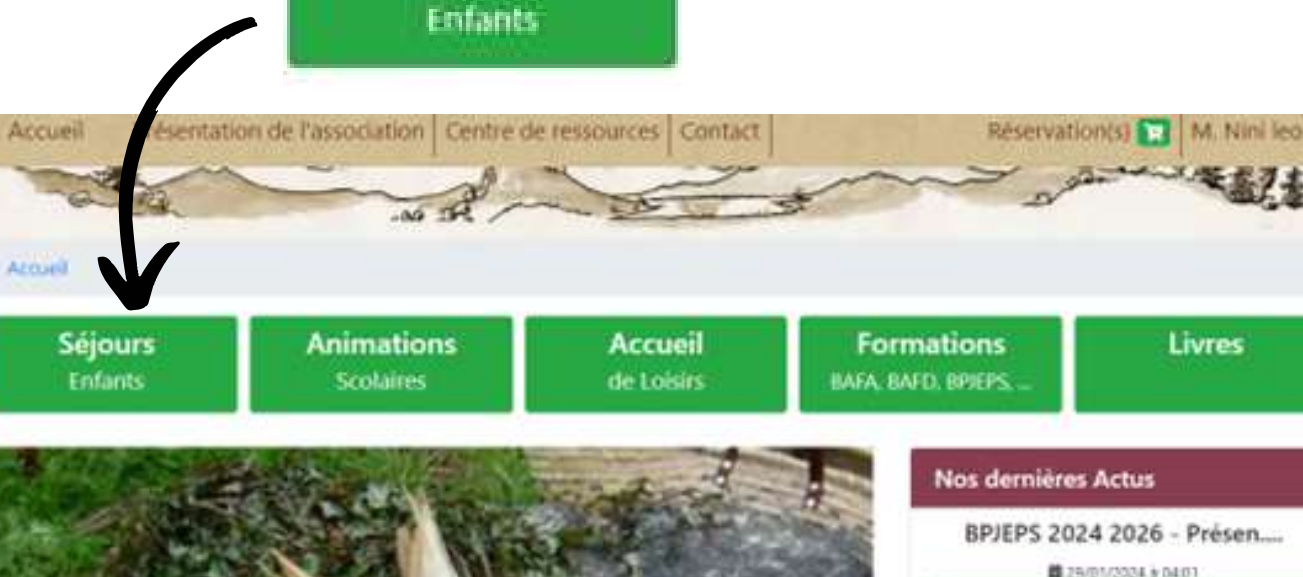

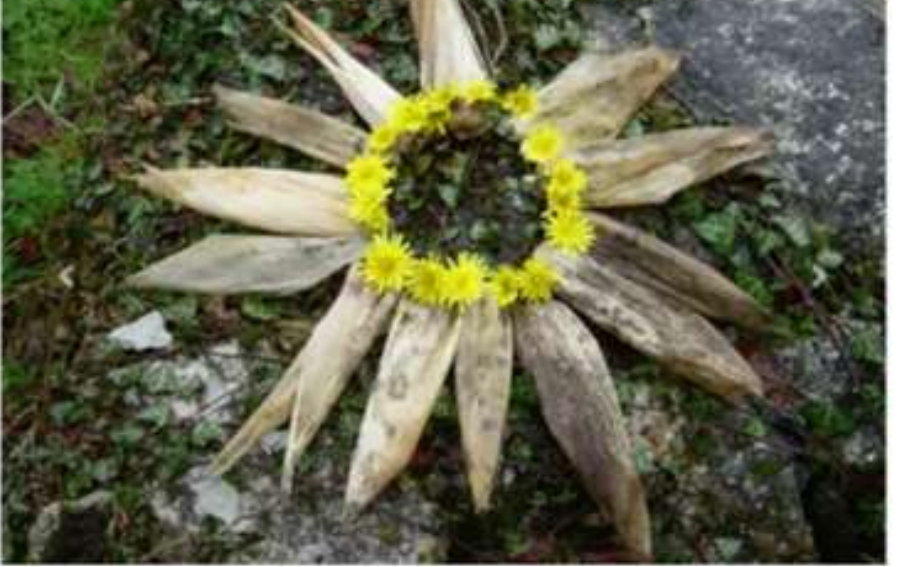

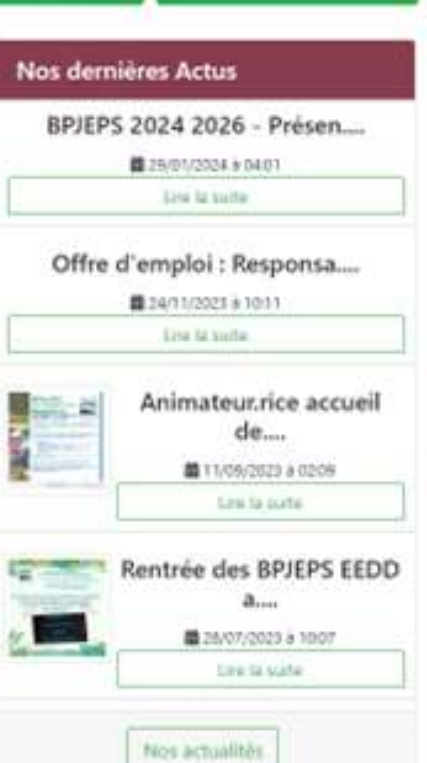

**E** MODE D'EMPLOI

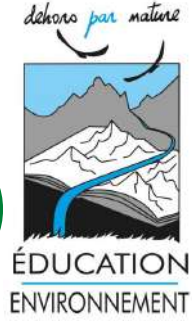

Fo

**BAFA** 

### Inscrire son enfant à un séjour

## Etape 4 : Sélectionner le séjour

### **Choisir la période et cliquer sur**

#### **BOOT AND A SECONDAL SERVER AND MATURE**

**Séjours** 

Enfants

Depuis 1991, notre association organise des séjours de vacances nature dans les Pyrénées , agréés Jeunesse et Sports. En hiver, au printemps et en été, ils permettent aux enfants et adolescents de découvrir, à leur rythme, les plaisirs de la montagne. Aux portes du Parc National des Pyrénées, au sein d'un gite confortable, sous tentes ou sous tipis et même à la belle étoile, voici de belles aventures et découvertes qui nous attendent.

**Animations** 

**Scolaires** 

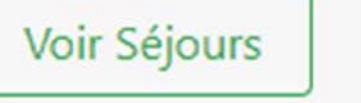

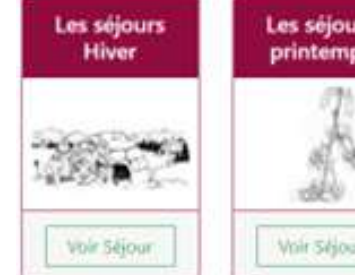

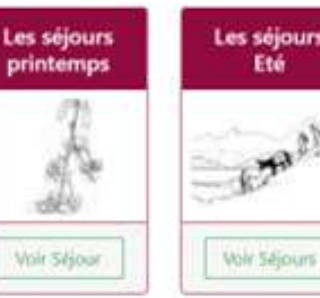

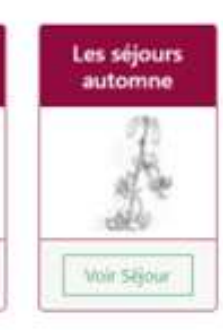

**Accueil** 

de Loisirs

#### **C** LES SÉJOURS ETÉ

#### L'âne, compagnon de tes vacances | 6 ans à 10 ans

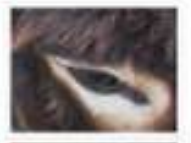

"Cabanes dans les bois, siffiets à se fabriquer, grands jeux près du ruisseau, cueillettes de myrtilles et de mûres, tel sera ton quotidien dans nos belles mantagnes.".

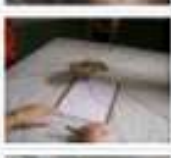

#### De 6 ans à 10 ans

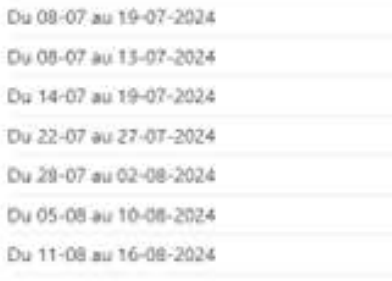

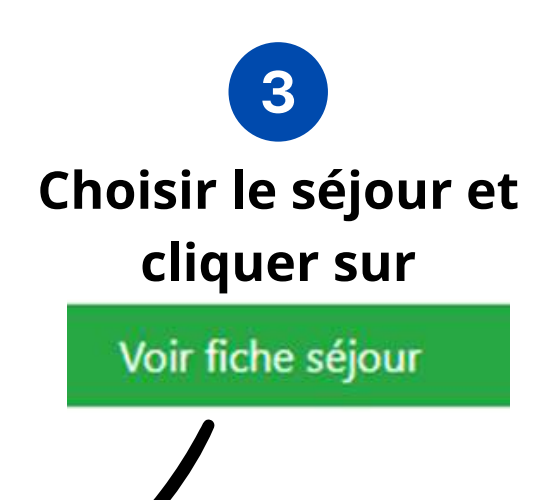

Voir fiche sejour

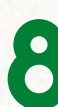

**E MODE D'EMPLOI** 

### Inscrire son enfant à un séjour

## Etape 4 : Sélectionner le séjour

Accueil Présentation de l'association | Centre de ressources | Contact

#### **No L'ANE, COMPAGNON DE TES VACANCES**

"Cabanes dans les boàs, sifflets à se fabriquer, grands jeux près du nuisieau, cueillettes de myrtilles et de mâres. tel sera ton quotidien dans nos belles montagnes.".

Accompagnés de Valentine, notre merveilleuse ânesse, nous partirons faire de belles découvertes. Nous aurons à cœur de nous en occuper et de passer « le permis de conduire l'âne ».

Depuis le confortable gite nous vivrons une aventure inoubliable dans la nature environnante. Les troupedux de vaches, brebis et chevaux qui déambulent en liberté prés du centre beroeront nos balades avec leurs sonnailles. Ce sera dussi l'occasion de croiser le berger accompagné de ses chiens qui fabrique le fromage tout l'été dans sa cabane. La proximité du parc national des Pyrénées à 5 minutes à pied, son ruisseau et ses grands espaces, nous permettra de rencontrer peut-être les marmottes, les isards, l'aigle royal et bien d'autres surprises.

Jeco: nature, traces d'animaux; cabanes dans les bois, cuisine nature, et rencontres avec des habitants feront partis de notre quotidien.

Nous partirons quesi en mini-camp à toute proximité du centre durant 2 jours (une nuit) sous tentes pour vivre de nouvelles aventures : cuisine et veillées au coin du feu. ... Valentine sera bien évidemment de la partiel

Notre centre d'hébergement se situe en Haute Vallée d'Ossau, à 1300 m d'altitude dans un environnement de forêts de hêtres et de sopins, de pâturages d'altitude et de cours d'eau de montagne.

#### https://juvigo.fr/

 $\overline{\mathbf{A}}$ 

Nous proposons comme lieu de prise en charge/accueil :

- · Gare SNCF de Paris Montparnosse\*.
- · Gare SNCF de Bordeaux St Jean.
- · Gare SNCF de DAX.
- Gare SNCF de Pau
- Centre de vacances Béarn Pont de Camps (lieu de séjour)

### **Choisir la date du séjour et cliquer sur le prix**

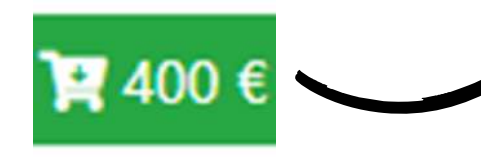

Education Environnement 64 2 rue Pats 64260 Buzy association@ee64.org / 05.59.21.06.60

www.EE64.org

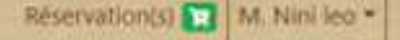

 $Q$   $\left[\begin{array}{cc} 1 & 0 \\ 0 & 0 \end{array}\right]$ 

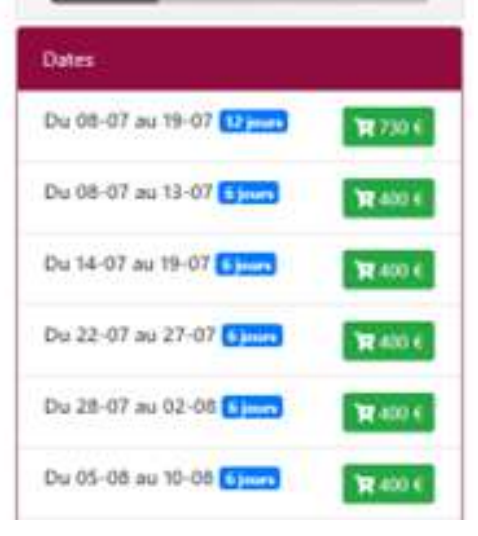

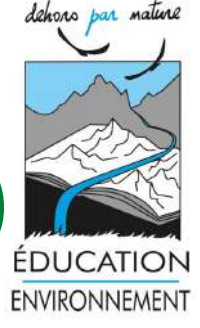

MODE D'EMPLOI

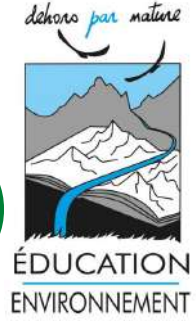

Inscrire son enfant à un séjour

## Etape 4 : Sélectionner le séjour

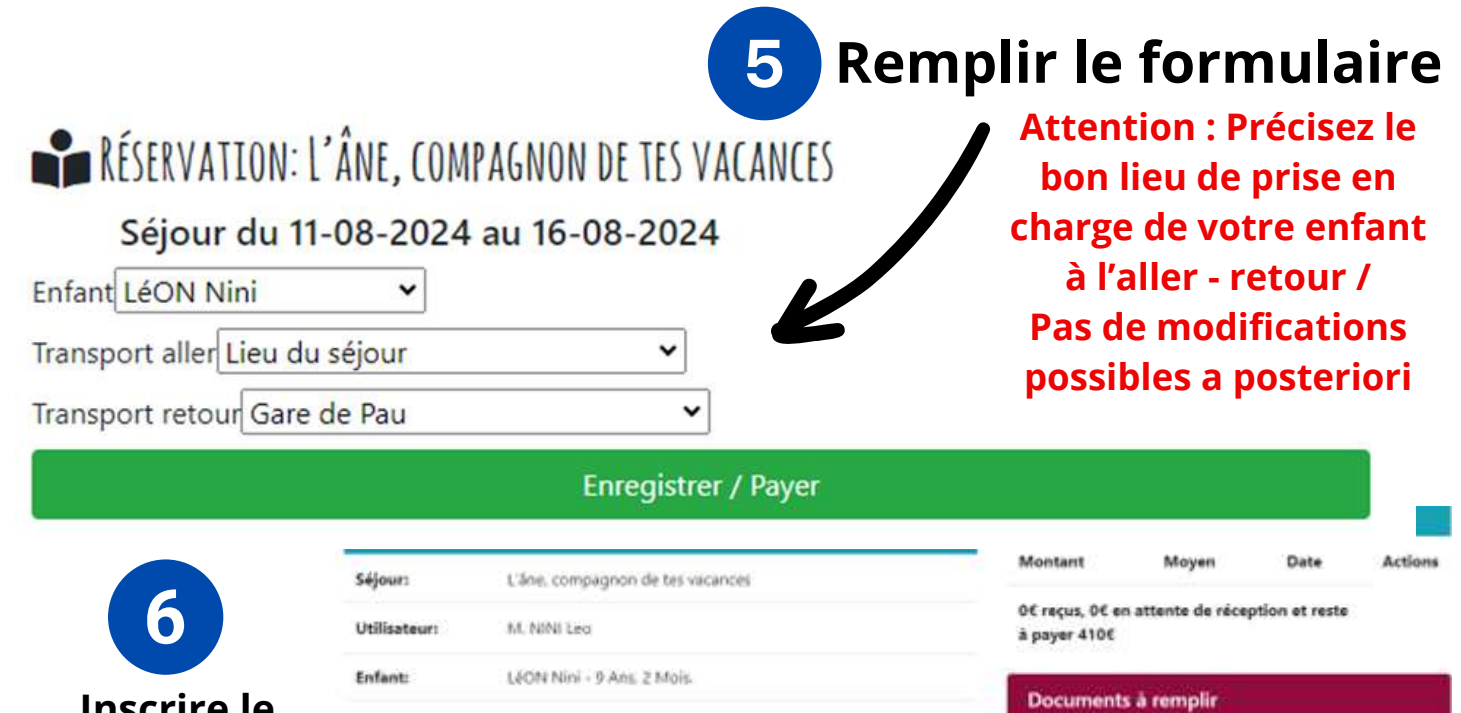

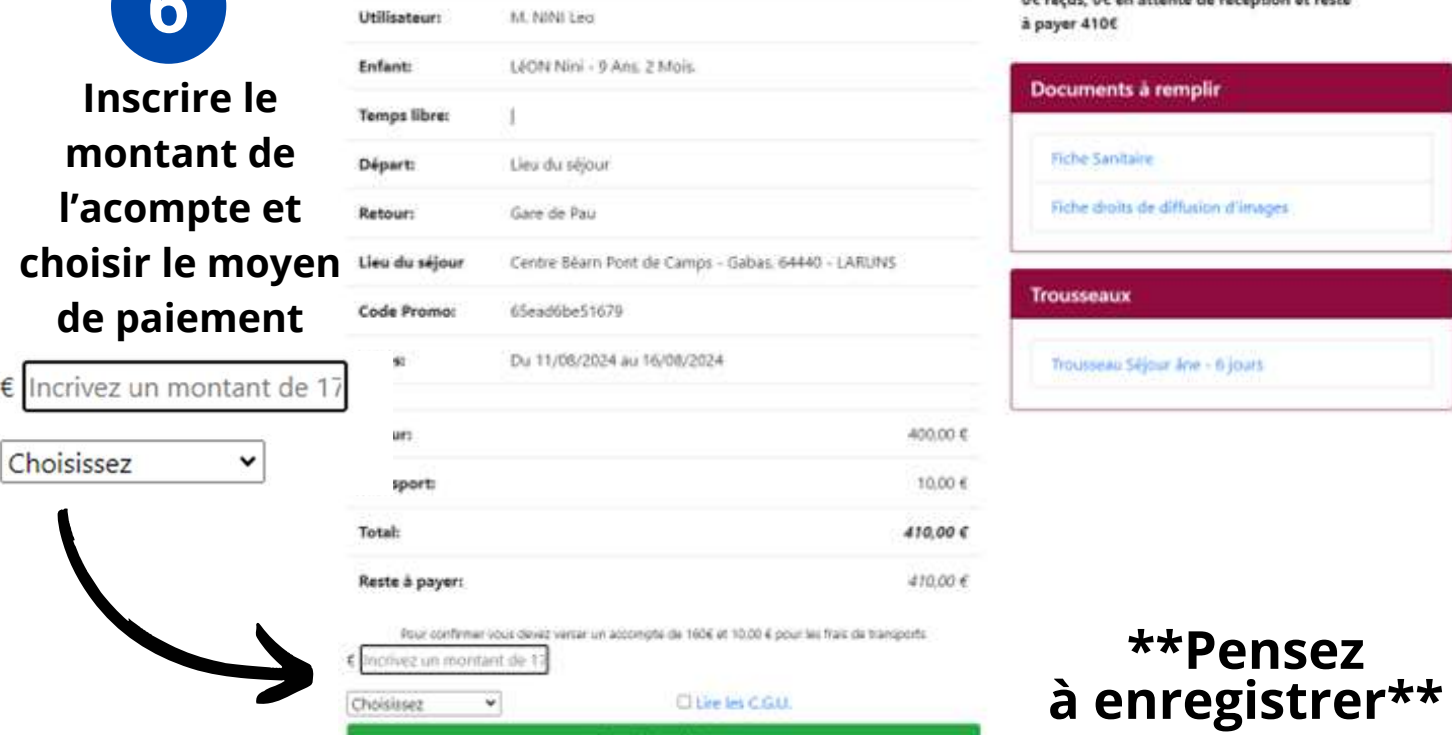

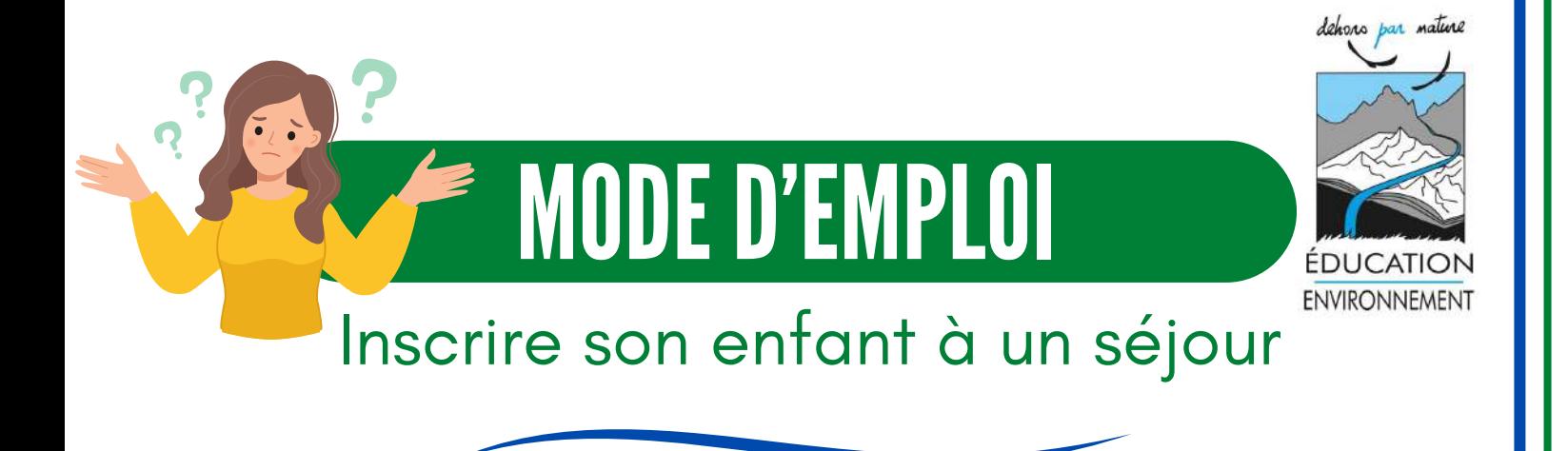

## Etape 5 : Télécharger les documents à remplir

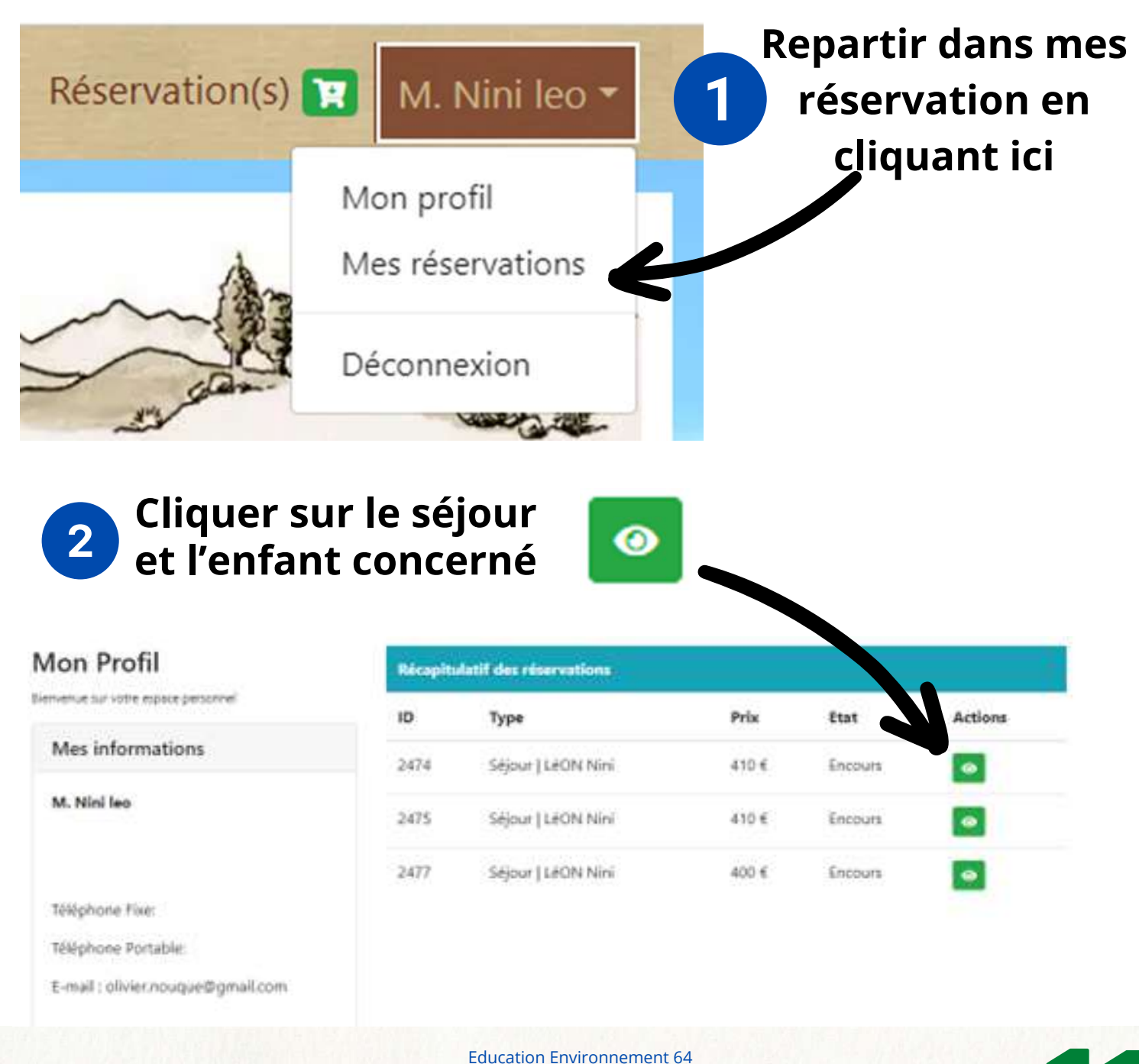

2 rue Pats 64260 Buzy association@ee64.org / 05.59.21.06.60 www.EE64.org

MODED'EMPLOI

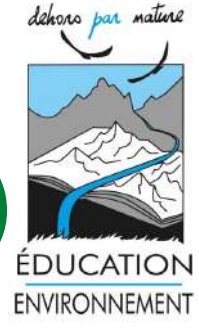

Actions

Date

Moyen

remplir

diffusion d'im

3

**Cliquer sur les documents**

### Inscrire son enfant à un séjour

## Etape 5 : Télécharger les documents à remplir

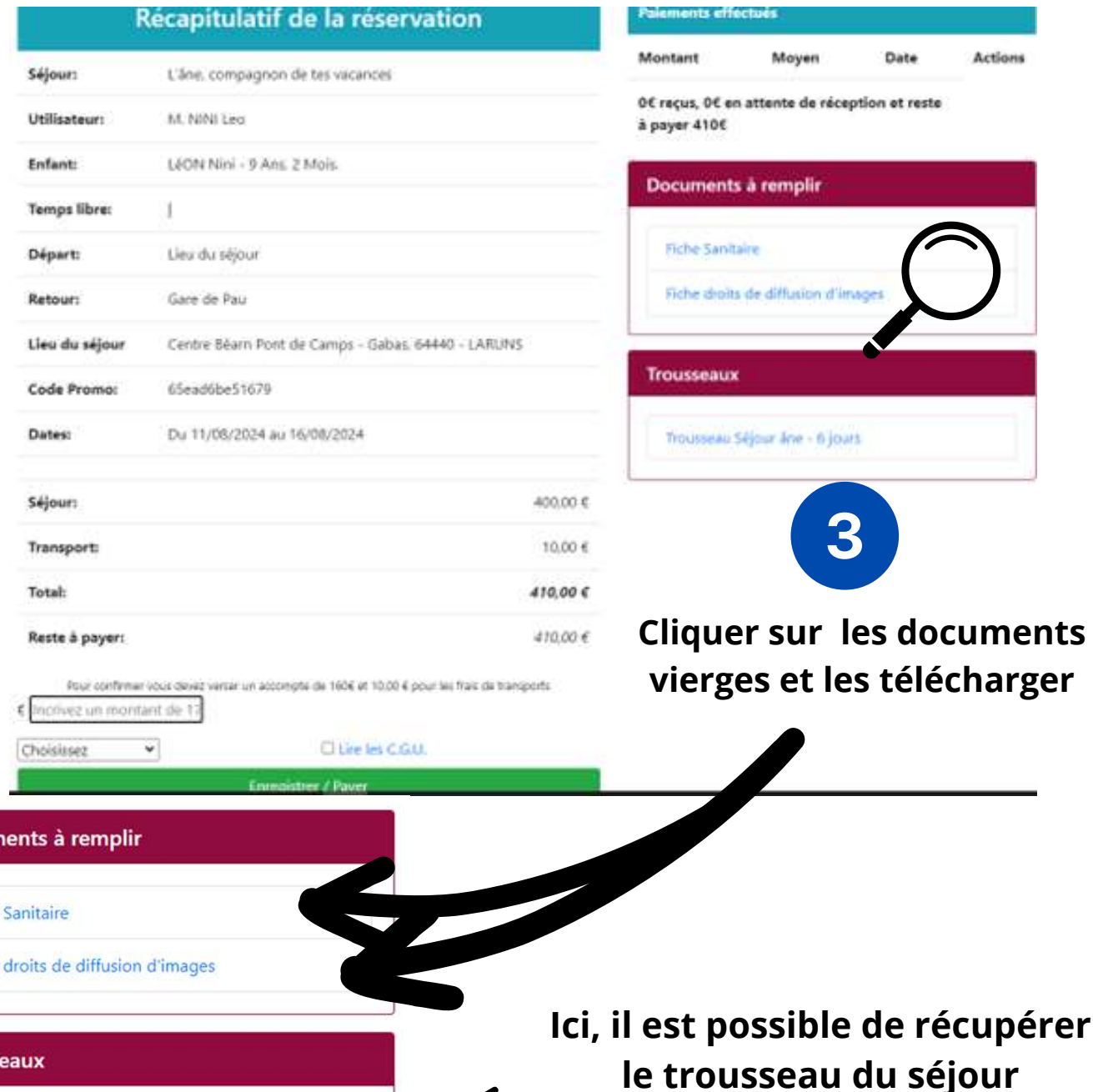

Docun

Fiche

Fiche

**Trouss** 

Trousseau Séjour âne - 6 jours

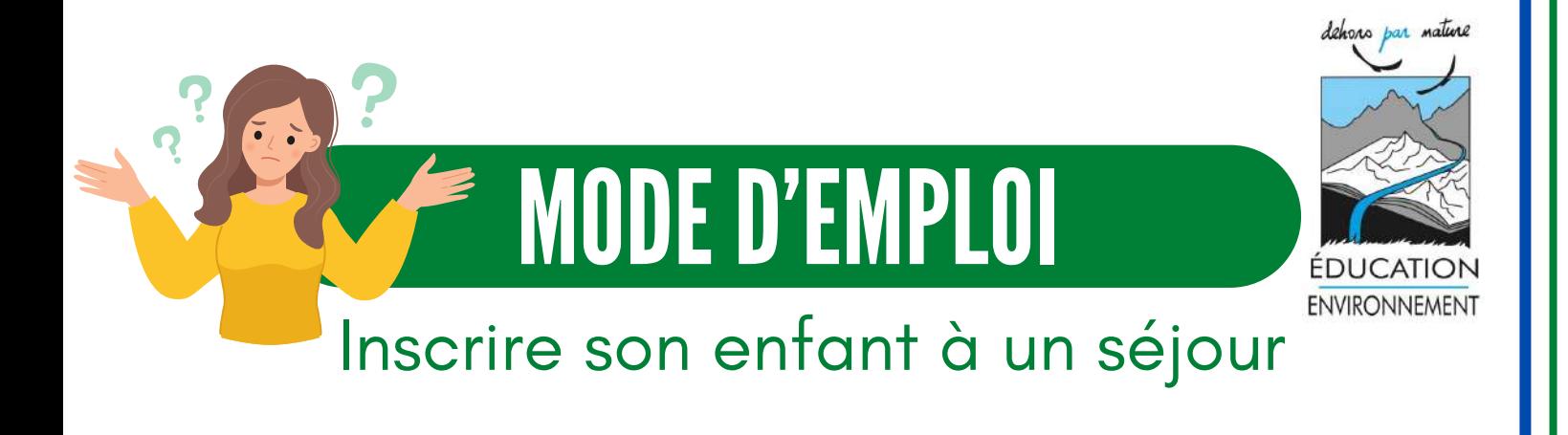

## Etape 6: Transmettre les documents

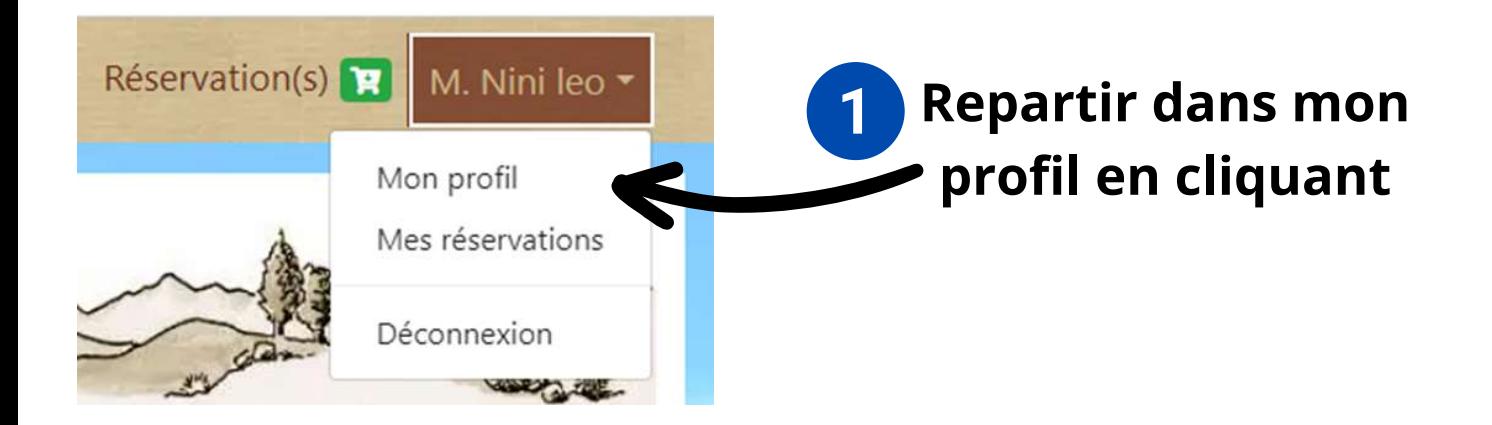

#### Mes enfants 1

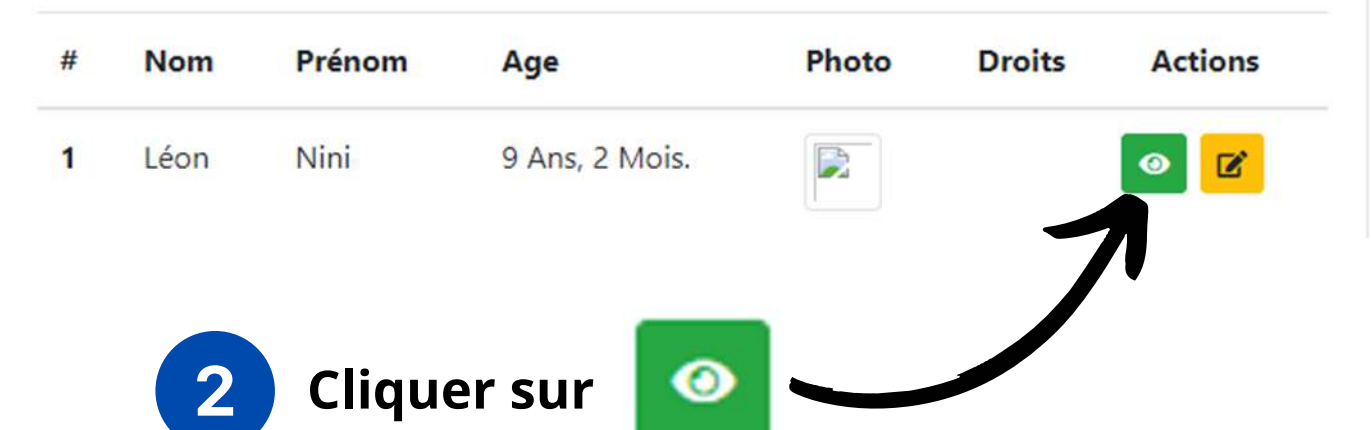

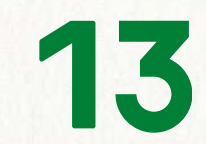

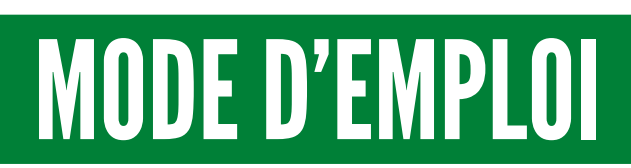

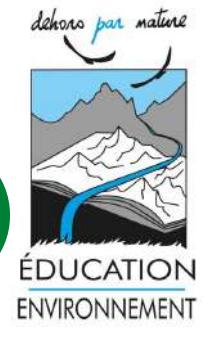

### Inscrire son enfant à un séjour

## Etape 6: Transmettre les documents

#### Les documents de Léon Nini

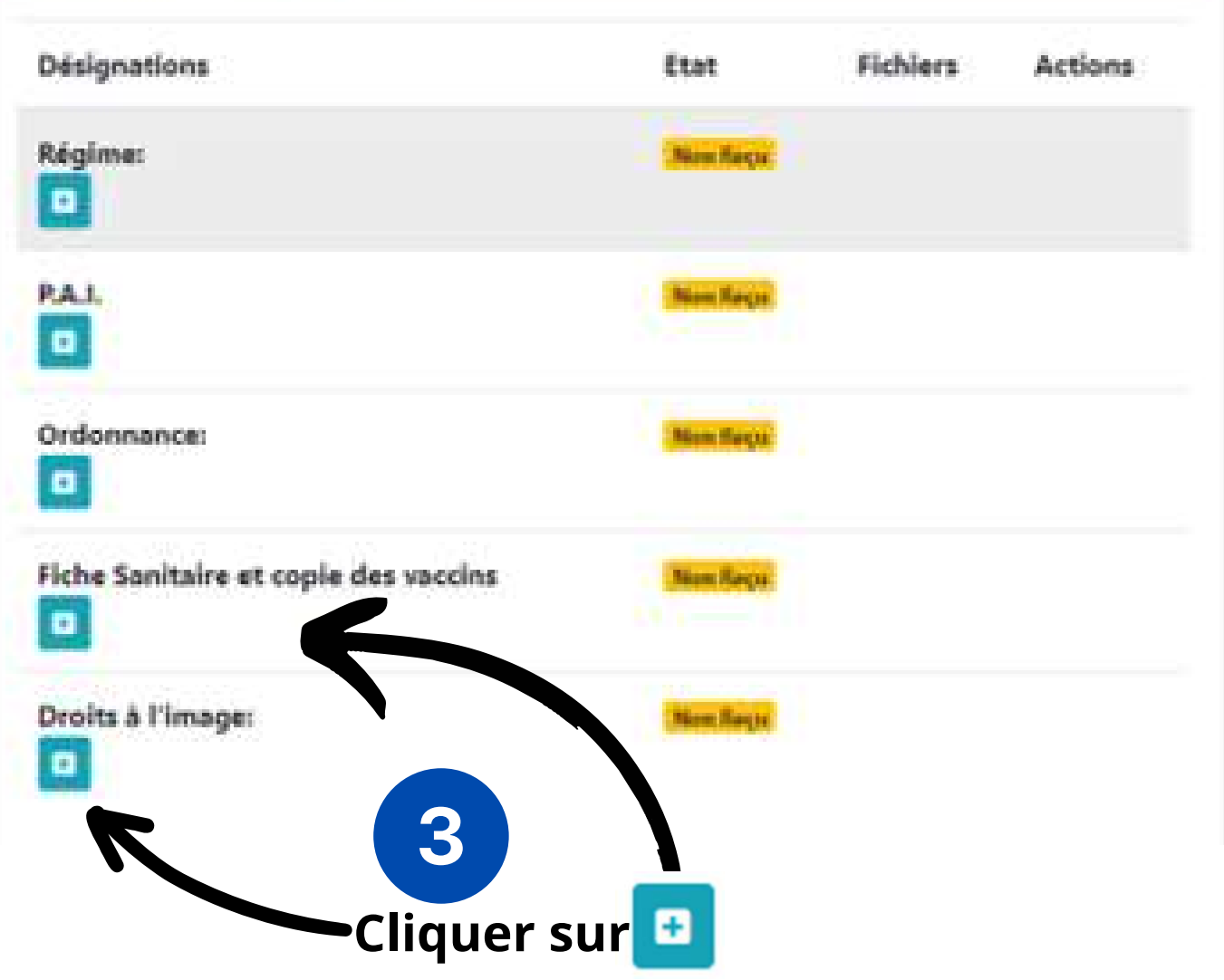

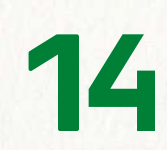

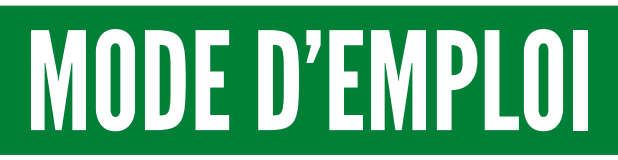

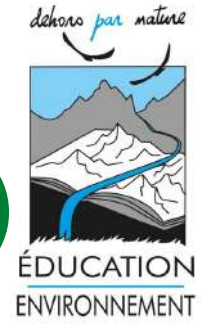

### Inscrire son enfant à un séjour

## Etape 6: Transmettre les documents

#### **Fiche Sanitaire: Léon Nini**

#### **Fiche Sanitaire**

Choisir un fichier Aucun fichier choisi

Enregister

#### Fiche droit à l'images: Léon Nini

Autorisation : Je donne les droits à l'image

Fichier droit a l'image au format pdf

Choisir un fichier | Aucun fichier choisi

Enregister

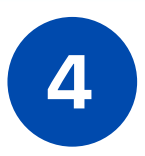

### **Rentrer les fichier pour chaque document en cliquant sur**

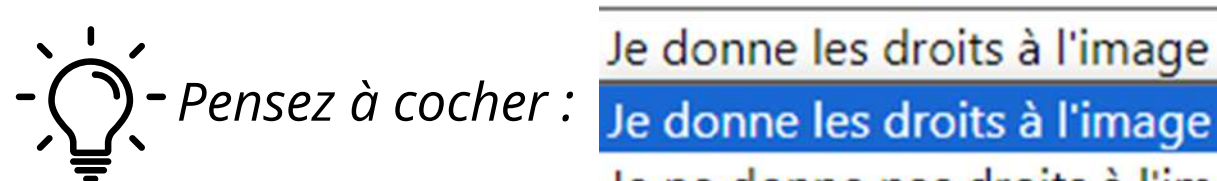

Je donne les droits à l'image

Je ne donne pas droits à l'image

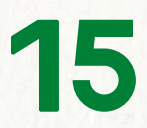

MODED'EMPLOI

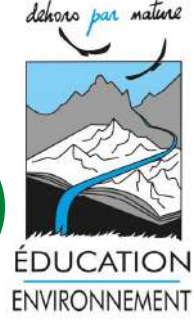

### Inscrire son enfant à un séjour

## Etape 6: Transmettre les documents

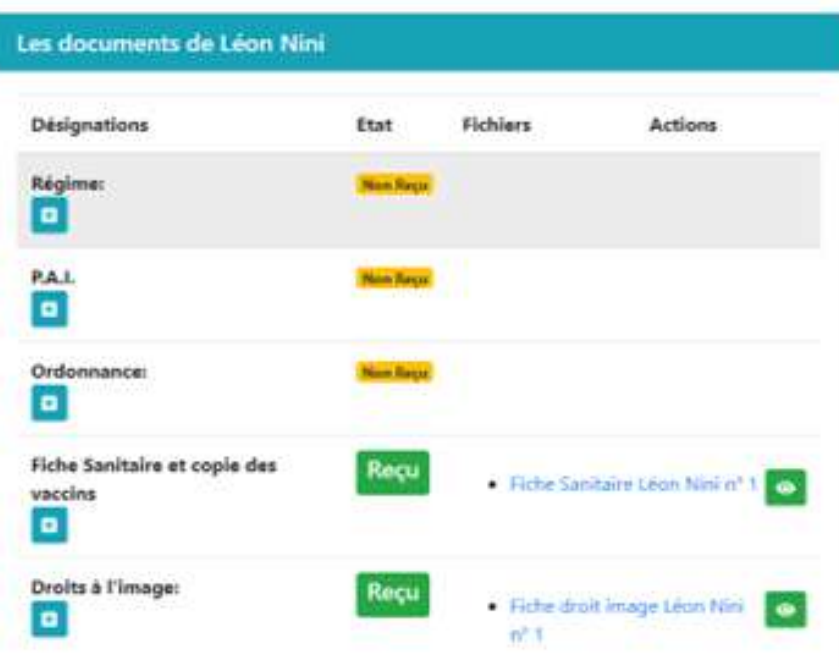

Pour transmettre vos fichiers, attention au poids et au format du fichier :

#### **Format PDF indispensable**

(Si besoin, vous pouvez convertir vos fichiers gratuitement en PDF via *https://www.ilovepdf.com/fr*)

**Si le poids de votre PDF est trop lourd** : vous pouvez diminuer le poids de fichiers PDF gratuitement via https://www.ilovepdf.com/fr

- Si l'enfant a une **ordonnance** ou un **PAI** (Projet d'Accueil Individualisé), procéder de la même manière.
- Si l'enfant à un **régime particulier**, décrire ce dernier en cliquant sur **Régime:**

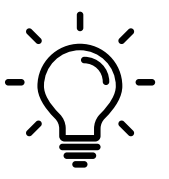

#### **Les documents sont à transmettre au plus tard 15 jours avant le démarrage du séjour**

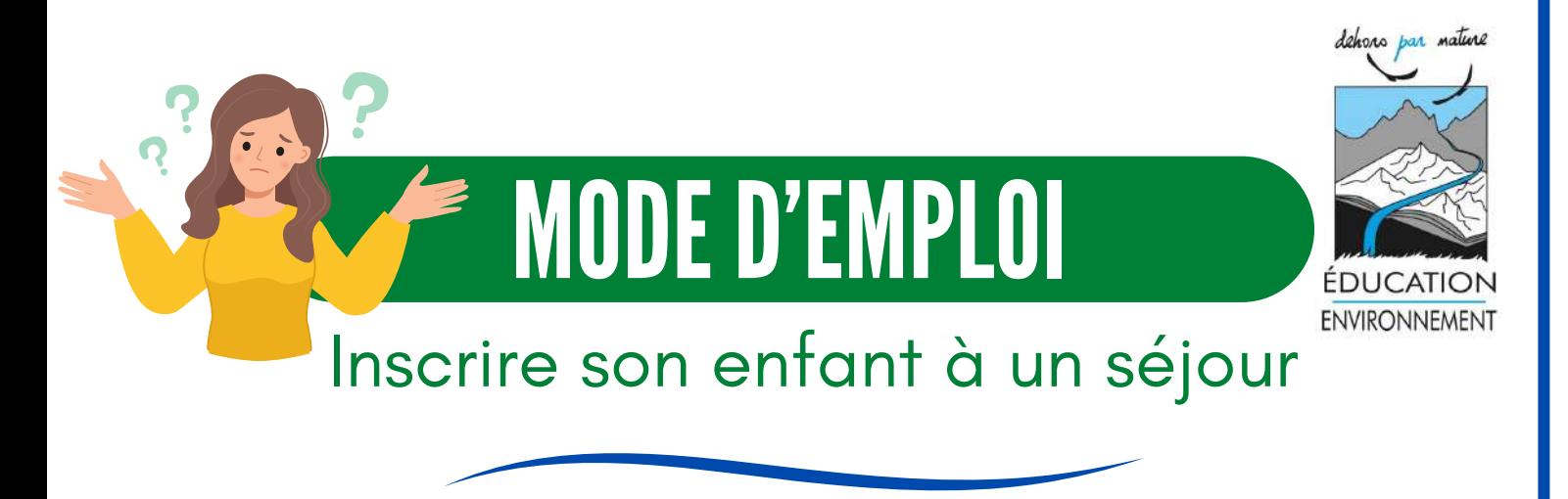

## Etape 7 : Finaliser le paiement

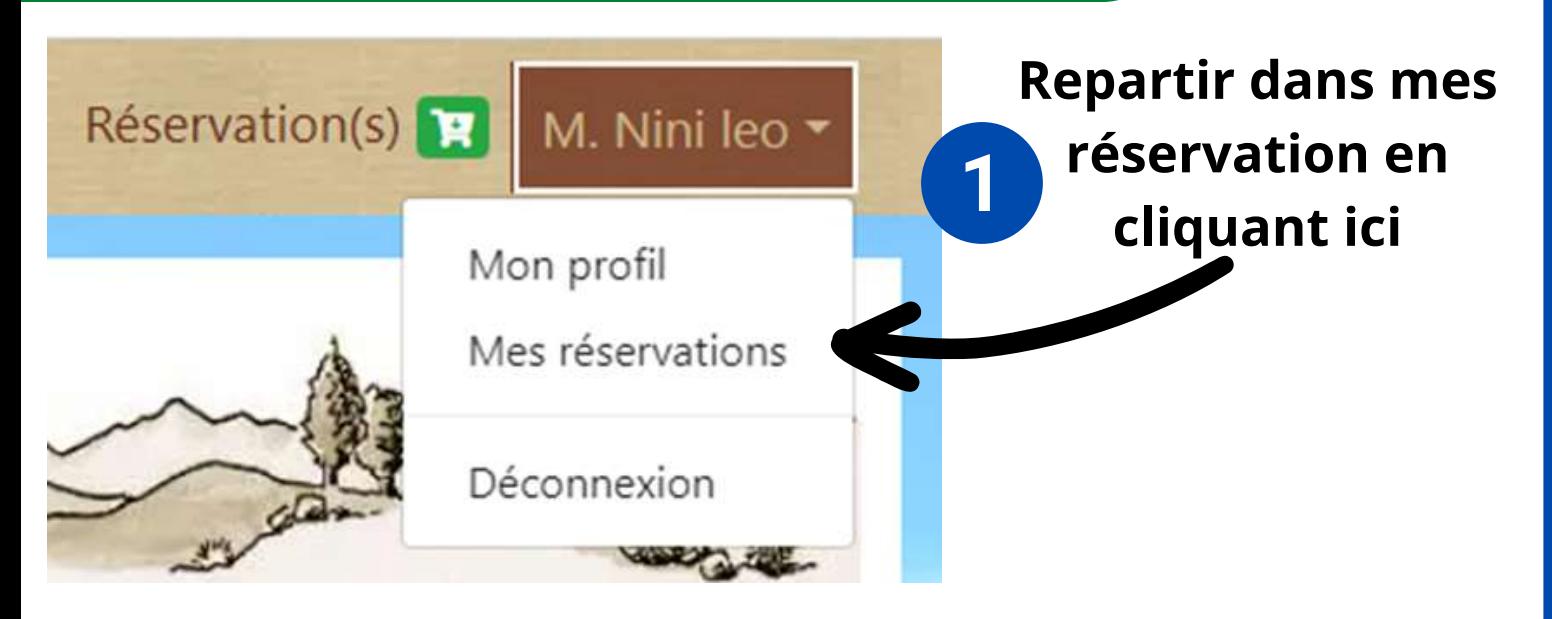

#### **Récapitulatif des réservations**

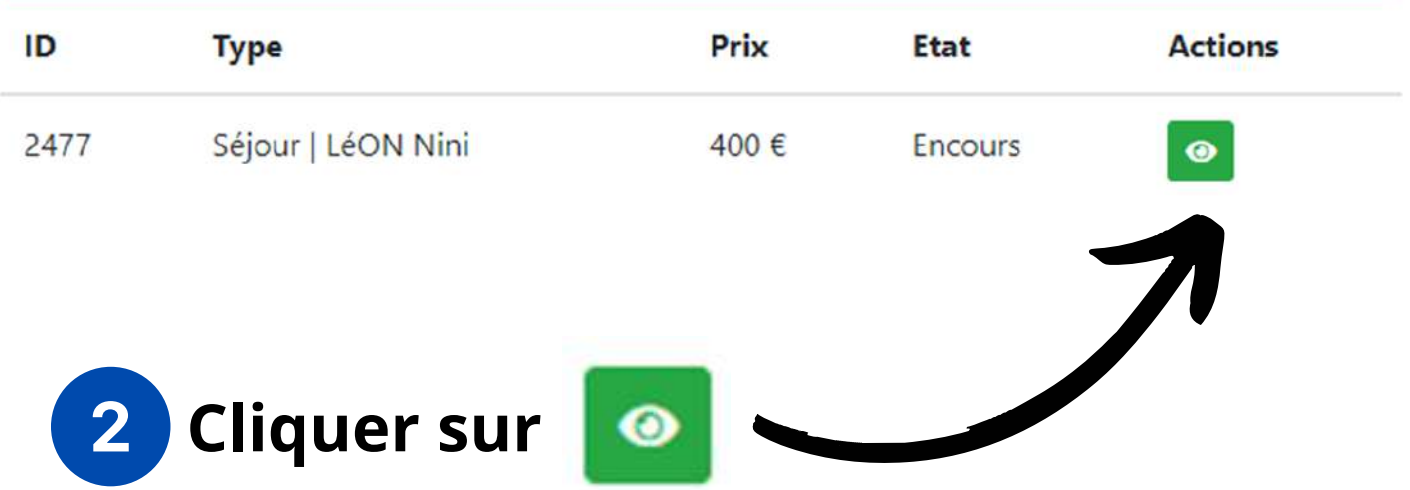

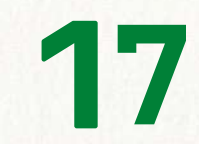

MODED'EMPLOI

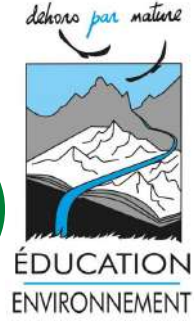

### Inscrire son enfant à un séjour

## Etape 7 : Finaliser le paiement

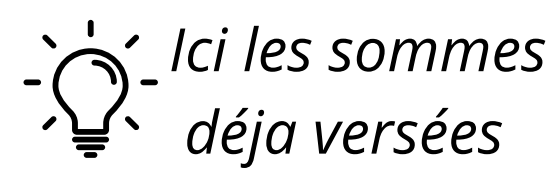

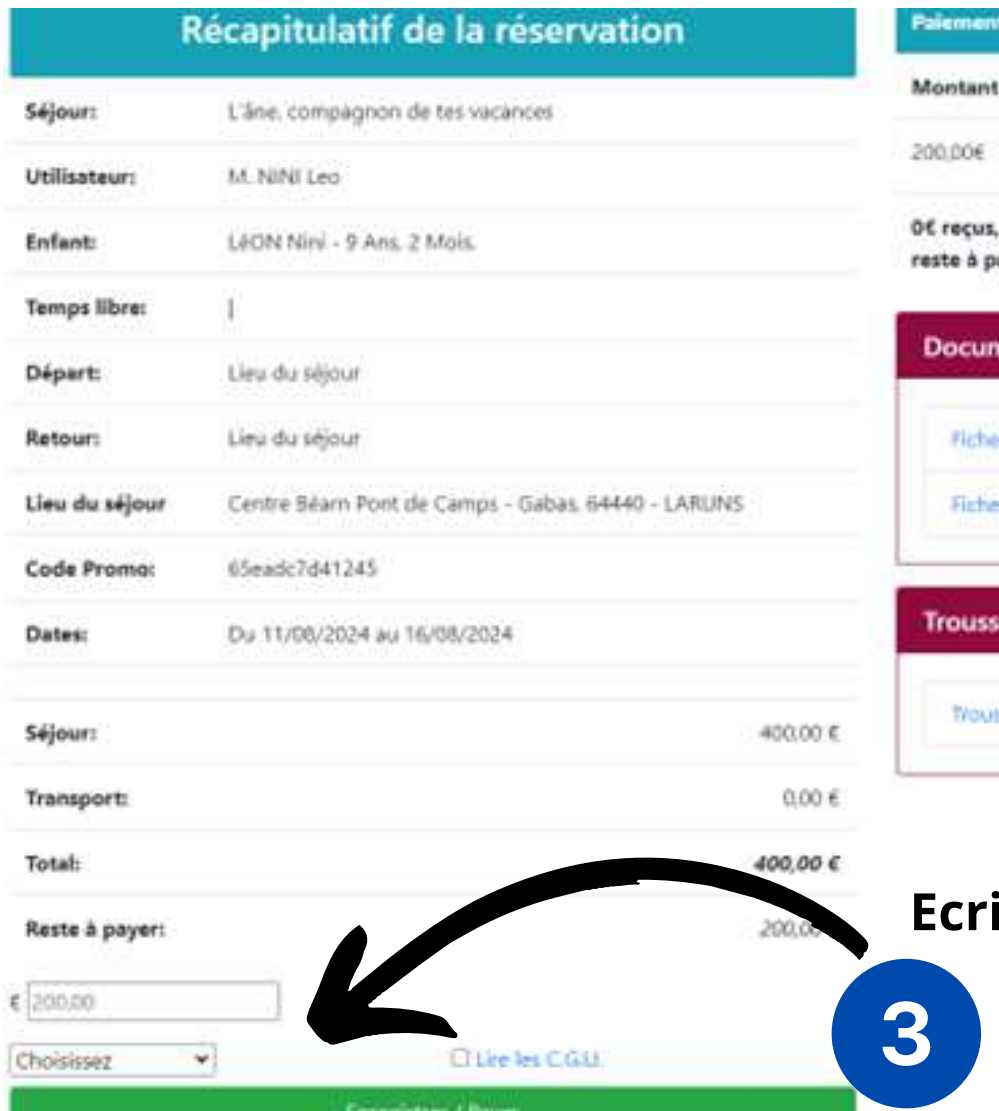

#### Actions Moyen Date Chèques 08-03 11:03 200€ en attente de réception et ayer 200€

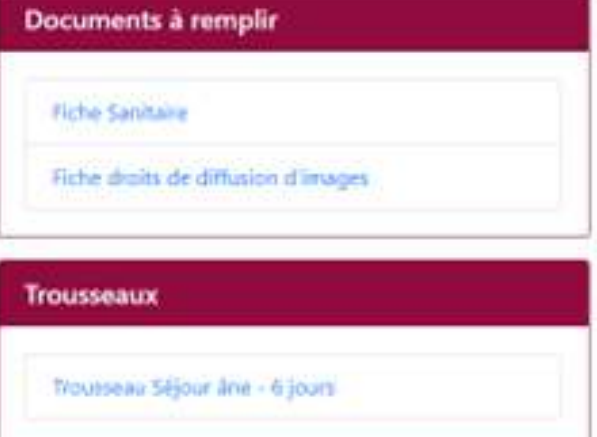

### **Ecrire la somme due et choisir le moyen de paiement**